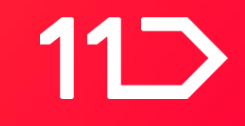

# **Java 로 Kubernetes Operator를 만들 수 있다고?**

**11번가 Core Platform Development Team 최유진**

# **Operator Pattern이란?**

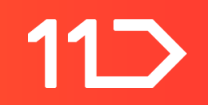

## **Operator Pattern**

- Kubernetes 코드를 변경하지 않고, 클러스터의 동작을 확장하기 위한 패턴이다.
- 사용자가 정의한 리소스(Custom Resource)에 따라 동작하는 컨트롤러를 만들 수 있다.
- 사람(Operator)이 해왔던 반복적인 작업을 자동화 할 수 있다.

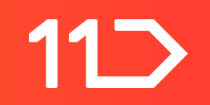

## **Custom Resource**

- 리소스는 특정한 API 객체 집합을 저장하는 엔드포인트를 나타낸다.
	- 예) pods : pod 객체 집합
- 커스텀 리소스는 쿠버네티스 API의 확장으로, 새로운 종류의 리소스를 정의할 수 있다.

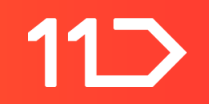

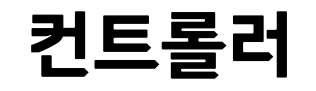

- desired state와 실제 상태를 비교하여 상태를 일치시키기 위한 동작을 수행하는 Control Loop
- Operator는 (커스텀) 컨트롤러이다.

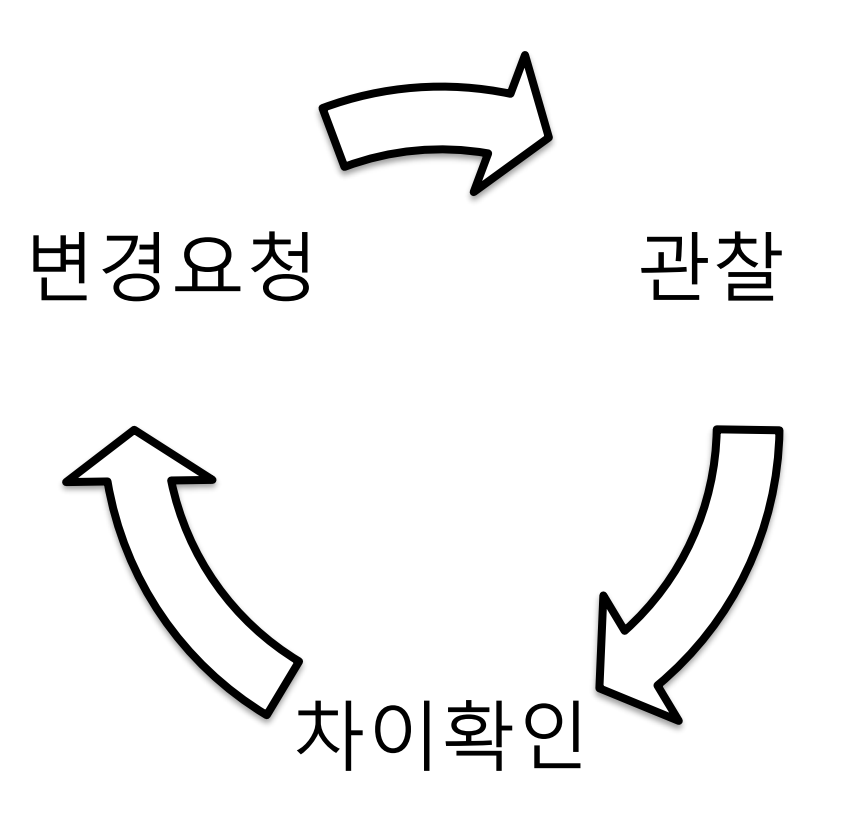

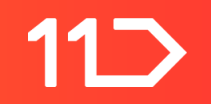

# **Control Loop (예시)**

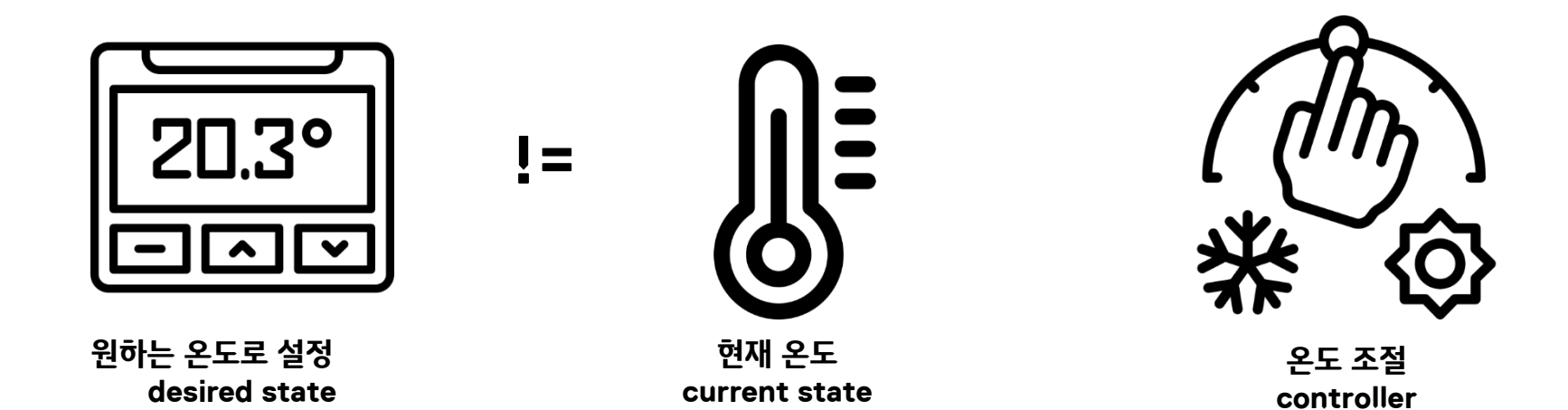

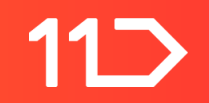

## **Operator Pattern**

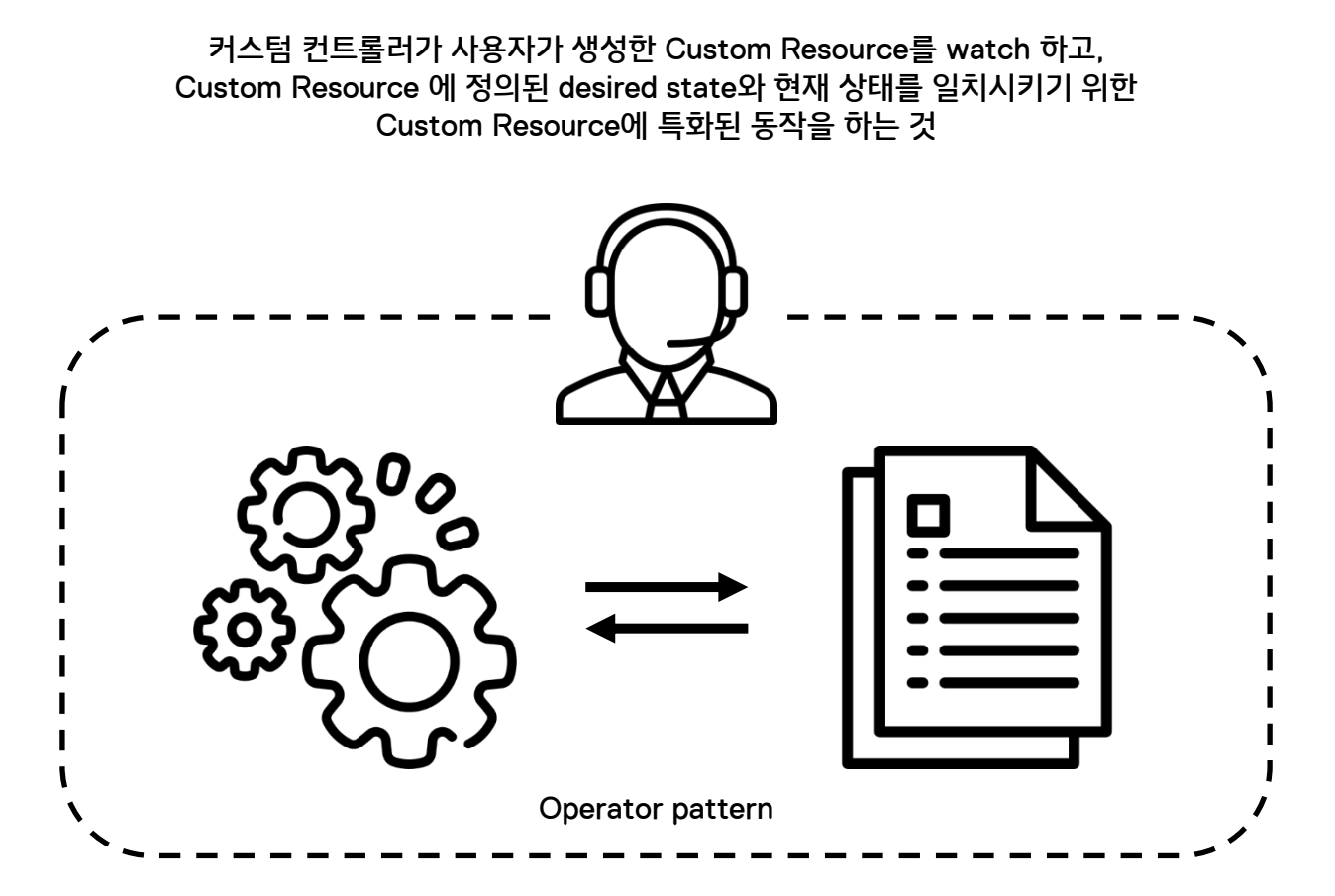

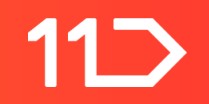

# **Operator Pattern을 통해 할 수 있는 것들**

- 애플리케이션의 상태를 백업하고 복원
- 데이터베이스 스키마 또는 추가 구성 설정과 같은 관련 변경 사항에 따른 애플리케이션 코드 업그레이드 처리
- 쿠버네티스 API를 지원하지 않는 애플리케이션에 서비스를 게시하여 검색을 지원
- 클러스터의 전체 또는 일부에서 장애를 시뮬레이션하여 가용성 테스트

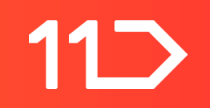

# **Operator Pattern 예시 (in 11st)**

Eurekube Operator

- IDC와 AWS의 서비스 디스커버리를 통합하기 위한 Operator
- Eureka Syncer라는 Custom Resource의 변경사항을 watch한다.
- 변경사항이 생기면, IDC내의 Eureka에 AWS내의 Endpoint를 서비스로 추가한다.
- 자세한 내용은 서비스 디스커버리 붙였다 뗐다, 참 쉽죠? 세션 참고

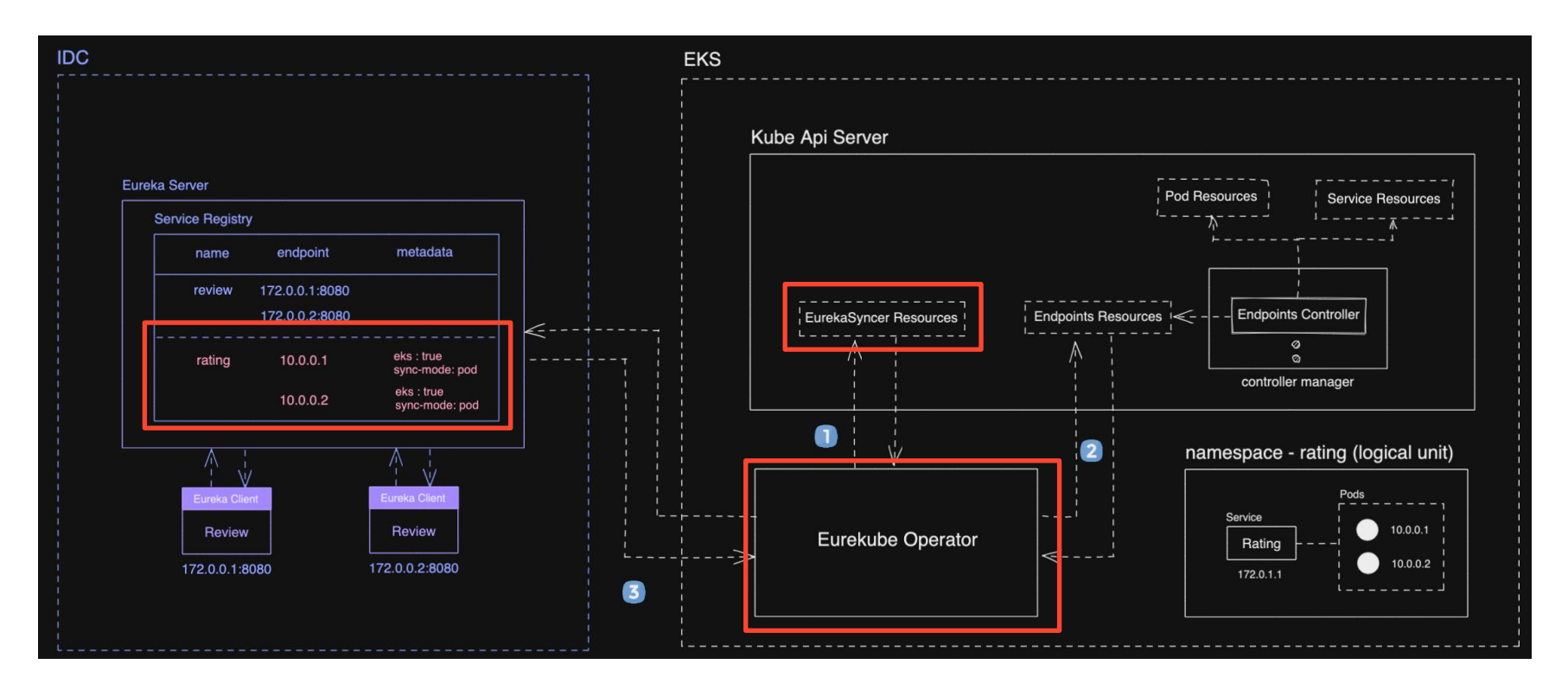

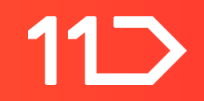

# **Operator 만들기**

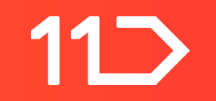

# **Operator 개발 환경**

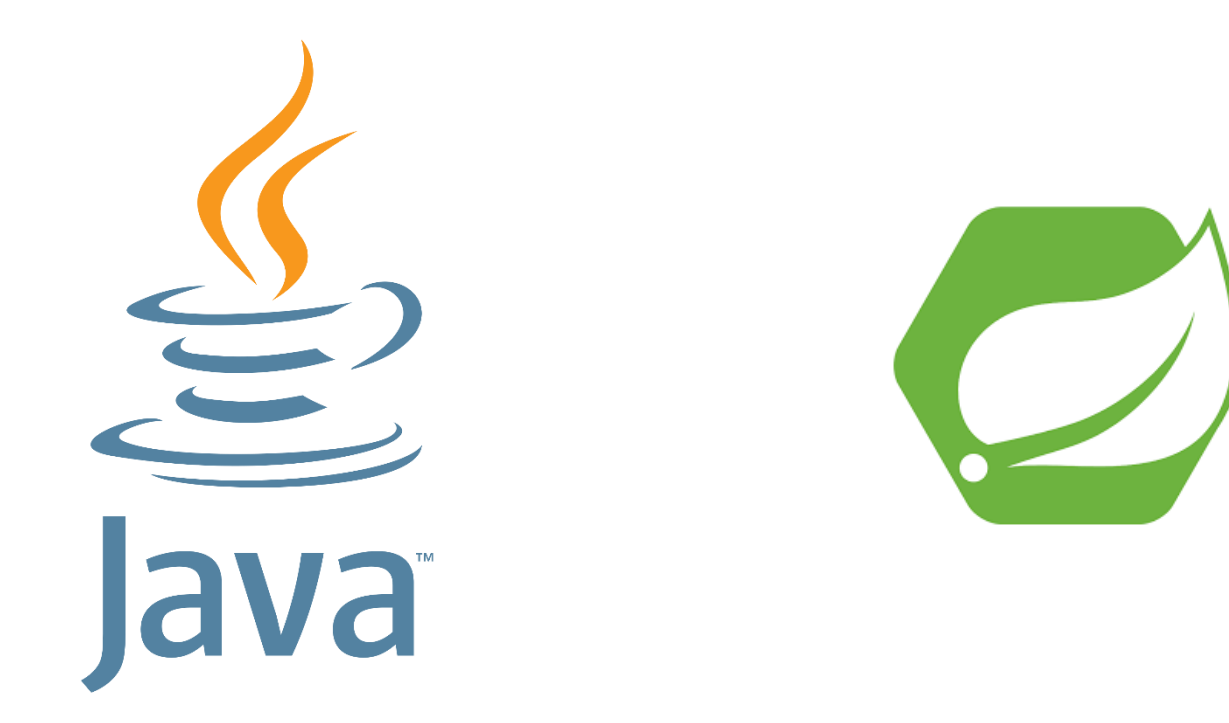

흔한 자바 서버 개발자의 기술 스택

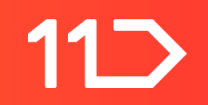

# Custom Resource를 watch 하는 Operator 제작

- **Java Operator SDK 사용**
	- fabric8 Kubernetes Client를 기반으로 만들어진 SDK
- Spring Boot Starter를 제공
- 자바로 Operator를 개발하면서 마주할 수 있는 공통적인 문제들이 처리되어 있음

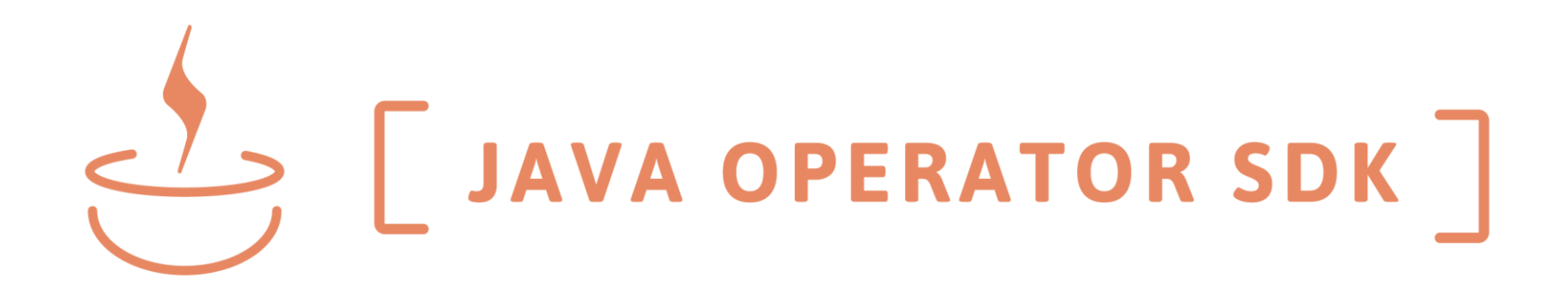

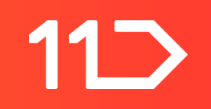

## **Fabric8 Kubernetes client**

- REST API를 언어마다 구현해 둔 공식 / 비공식 라이브러리가 존재
- 비공식 라이브러리
- 자바 중 가장 오래된 라이브러리
- 공식 라이브러리보다 2년 앞선 2015년에 시작

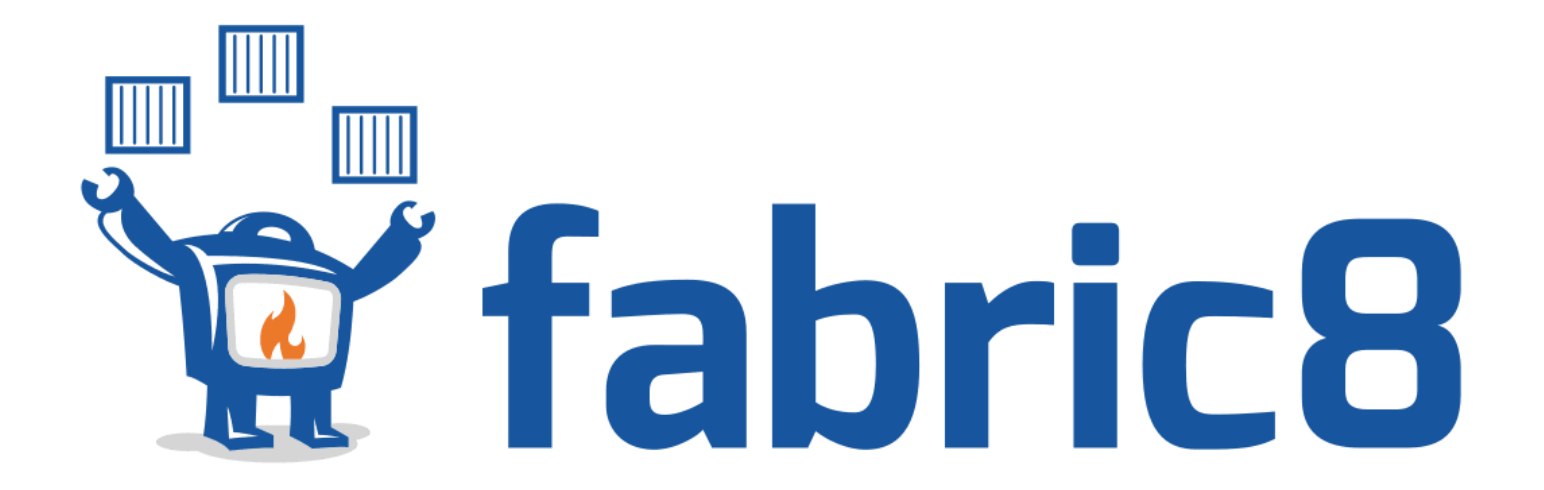

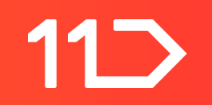

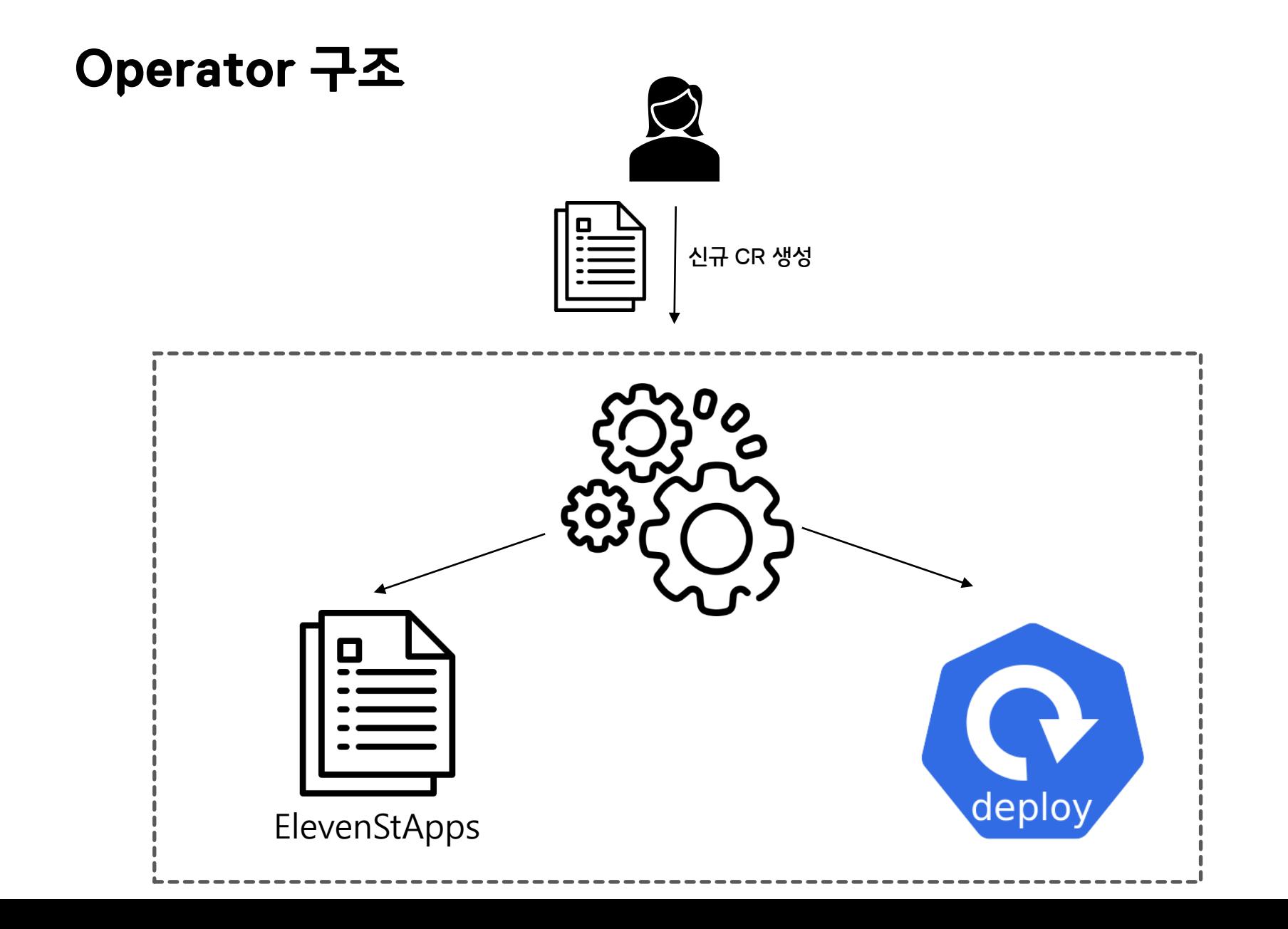

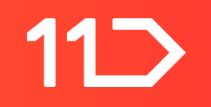

**개발 과정**

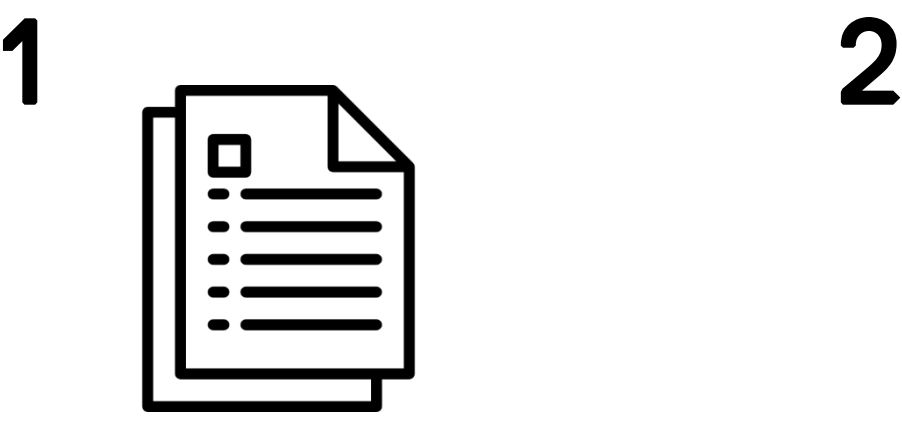

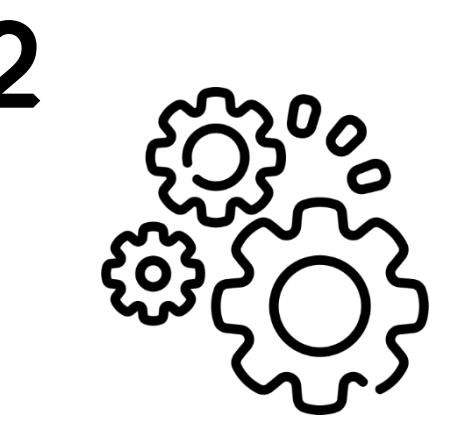

Custom Resource Definition 생성 Operator 제작 (Java Operator SDK)

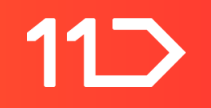

**개발 과정**

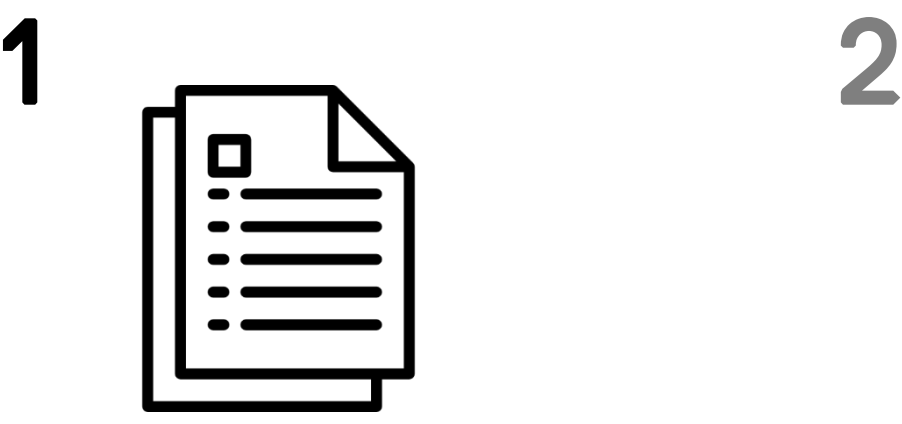

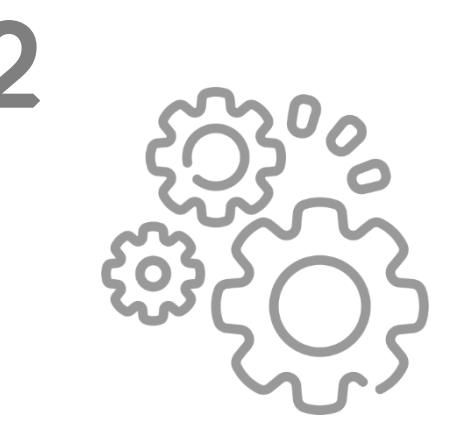

Custom Resource Definition 생성 Deperator 제작 (Java Operator SDK)

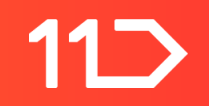

# **Custom Resource Definition란?**

- Custom Resource를 정의할 때 사용된다.
- Pods, ReplicaSets, ConfigMaps등과 같은 빌트인 리소스처럼 CRD(Custom Resource Definition)을 통해 Kubernetes에 새로운 리소스를 추가할 수 있다.
- 새로운 리소스의 이름과 스키마를 정의할 수 있다.
- <https://kubernetes.io/docs/tasks/extend-kubernetes/custom-resources/custom-resource-definitions/>

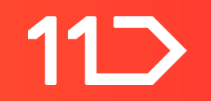

# **Custom Resource Definition 생성 방법**

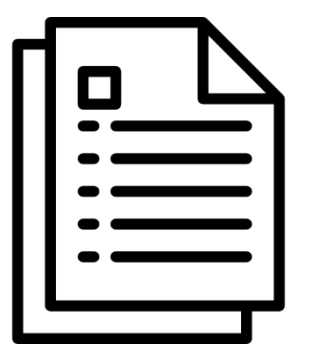

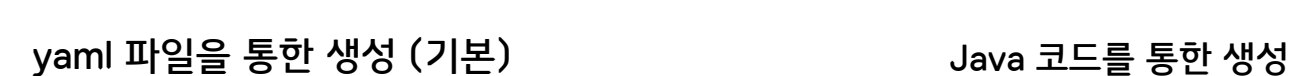

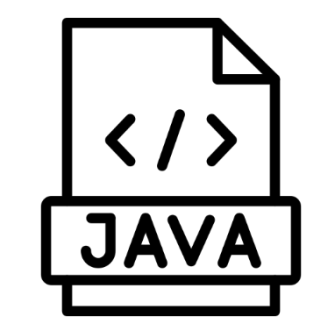

# **yml을 통한 CRD 생성**

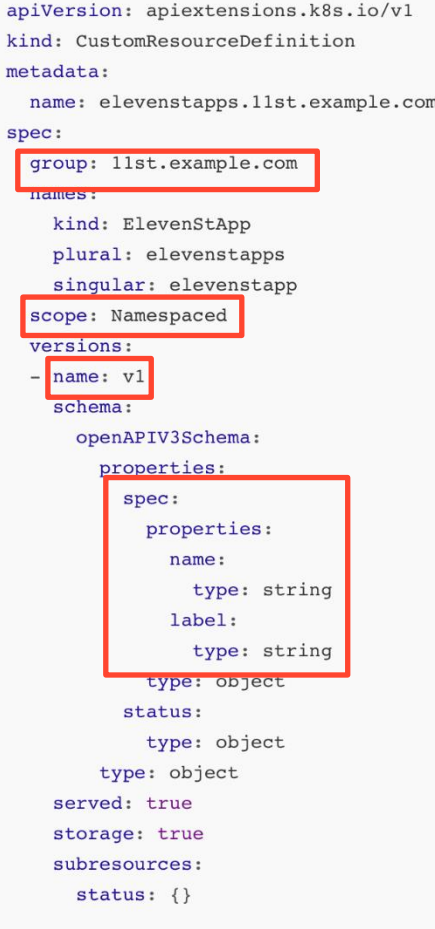

### 개별 항목에 대한 설명은 링크를 참고

https://kubernetes.io/docs/reference/kubernetes-api [/extend-resources/custom-resource-definition-v1/](https://kubernetes.io/docs/reference/kubernetes-api/extend-resources/custom-resource-definition-v1/)

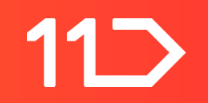

# **자바 코드를 통한 CRD 생성**

- Fabric8에서 제공하는 crd-generator 사용
- <https://github.com/fabric8io/kubernetes-client/blob/master/doc/CRD-generator.md>

Gradle 의존성 추가

annotationProcessor 'io.fabric8:crd-generator-apt:5.12.2'

Maven 의존성 추가

```
<dependency>
  <groupId>io.fabric8</groupId>
  <artifactId>crd-generator-apt</artifactId>
  <scope>provided</scope>
</dependency>
```
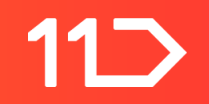

# **자바 코드를 통한 CRD 생성**

- CRD Generator는 컴파일시 CustomResource를 상속 받은 클래스를 기반으로 CRD를 생성
- CustomResource는 클래스명이 나타내듯 CustomResource를 나타낼 때 사용하는 클래스

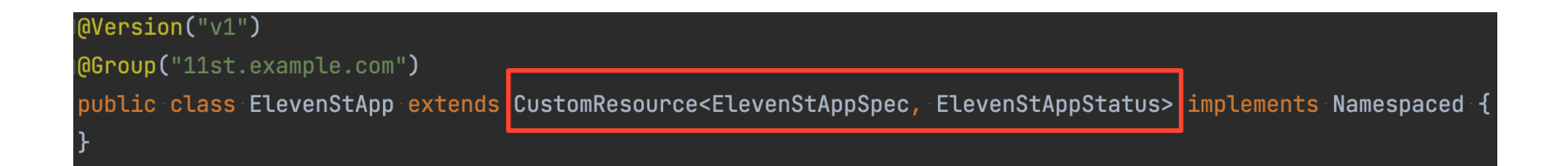

- $\cdot$  타입 파라미터
	- 1. Spec: 유저가 적용하려고 하는 desired state
	- 2. Status: custom resource의 현재 상태

io fabric8 kubernetes client

#### **Class CustomResource<S,T>**

java.lang.Object

io.fabric8.kubernetes.client.CustomResource<S,T>

**Type Parameters:** 

S - the class providing the Spec part of this CustomResource

T - the class providing the Status part of this CustomResource

#### All Implemented Interfaces:

io.fabric8.kubernetes.api.model.HasMetadata, io.fabric8.kubernetes.api.model.KubernetesResource, Serializable

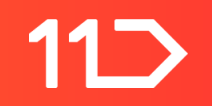

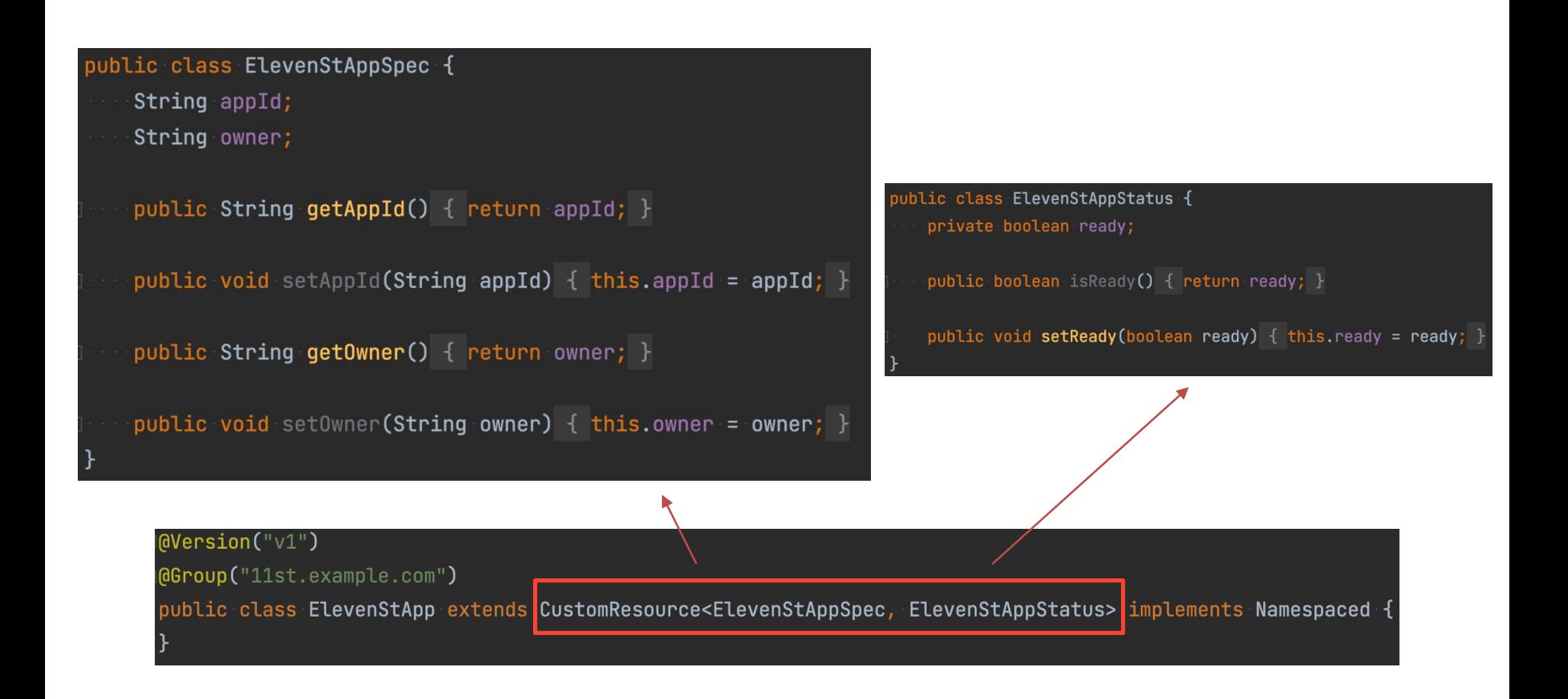

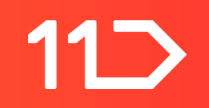

- 필수 어노테이션
	- Versions & Group
		- API path를 만드는데에 사용된다.
		- /apis/<group>/<version>
			- (example) /apis/stable.example.com/v1

@Version("v1")

@Group("stable.example.com")

public class ExposedApp extends CustomResource<ExposedAppSpec, ExposedAppStatus> implements Namespaced {

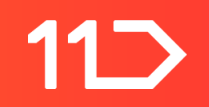

- Namespaced
	- 1. Custom resource의 범위를 결정한다.
	- 2. 설정하지 않으면 기본으로 cluster 범위가 설정된다.

@Version("v1") @Group("stable.example.com") public class ExposedApp extends CustomResource<ExposedAppSpec, ExposedAppStatus> implements Namespaced

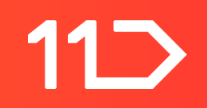

- 이 외 자동으로 생성되는 필드 값들에 대해서도 annotation으로 설정가능
- 설정하지 않으면 클래스명을 기반으로 값이 자동으로 설정됨

# Generated by Fabric8 CRDGenerator, manual edits might get overwritten! apiVersion: apiextensions.k8s.io/v1 kind: CustomResourceDefinition metadata: name: elevenstapps.11st.example.com spec: group: 11st.example.com names: kind: ElevenStApp plural: elevenstapps singular: elevenstapp scope: Namespaced versions:  $-$  name:  $v1$ schema: openAPIV3Schema: properties: spec: properties: appId: type: string owner: type: string type: object status: properties: ready: type: boolean type: object type: object served: true storage: true subresources: status:  $\{\}$ 

# **CRD 리뷰**

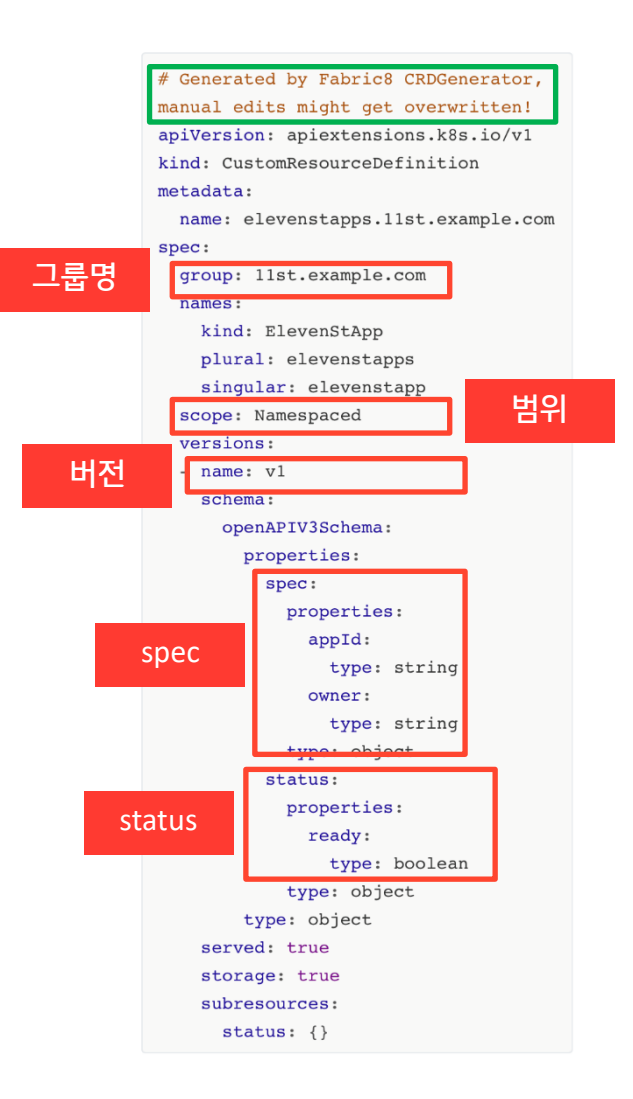

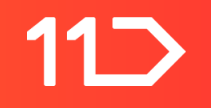

# **CR 작성**

```
apiVersion: "11st.example.com/v1"
kind: ElevenStApp
metadata:
  name: elevenst-service
spec:
  appId: elevenst-service
  owner: core-platform-team
```
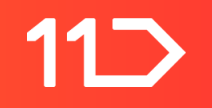

**개발 과정**

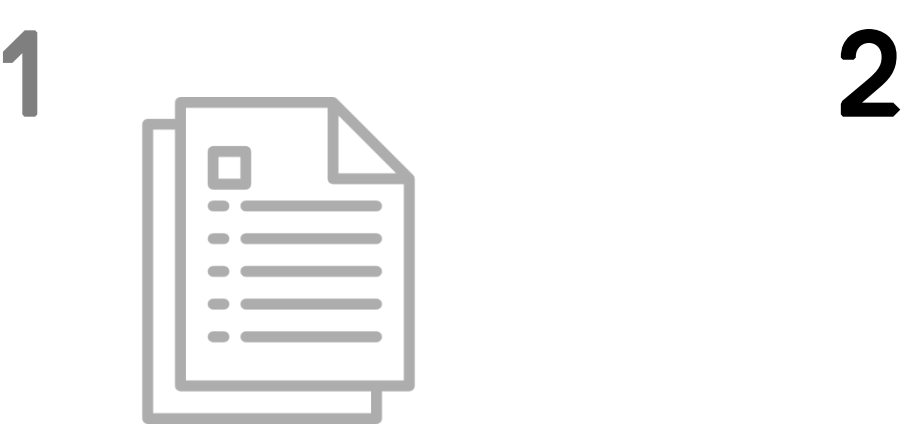

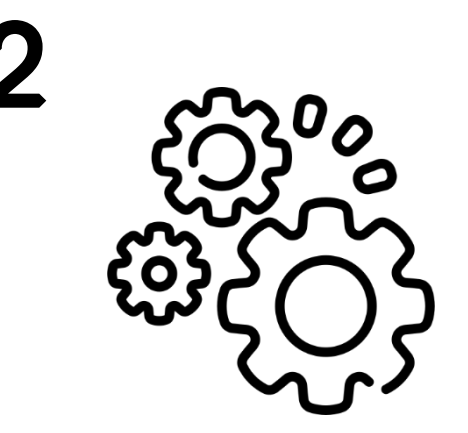

Custom Resource Definition 생성 The Custom Test of The Custom Resource Definition 생성

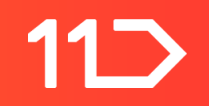

## **Java Operator SDK - Reconciler**

- 타입 파라미터를 통해 watch 할 리소스를 설정한다.
- Resource에 변경사항이 생길 때 마다 reconcile이 호출된다.

### public interface ReconcilerR extends HasMetadata>

The implementation of this operation is required to be idempotent. Always use the UpdateControl object to make updates on custom resource if possible.

Params: resource - the resource that has been created or updated context - the context with which the operation is executed

Returns: UpdateControl to manage updates on the custom resource (usually the status) after reconciliation.

UpdateControl<R> reconcile( $R$  resource, Context<R> context) throws Exception;

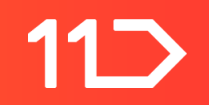

## **Java Operator SDK - reconcile**

- Resource: reconcile을 트리거 한 리소스
- Context: 현 reconcile에 대한 context 정보

### public interface Reconciler<R extends HasMetadata> {

The implementation of this operation is required to be idempotent. Always use the UpdateControl object to make updates on custom resource if possible.

Params: resource - the resource that has been created or updated context - the context with which the operation is executed

Returns: UpdateControl to manage updates on the custom resource (usually the status) after reconciliation.

UpdateControl<R> reconcile(R resource, Context<R> context) throws Exception;

# Reconcile Logic

- Custom Resource 내용 로깅
- Deployments 리소스 생성
	- CR에 사용자가 정의한 정보를 활용
- status 변경

## // CR 관련 내용 로깅

logger.info("Start Reconcile Logic!");  $Logger.info("CRD name : " + resource.getCRDName())$  $\texttt{logger.info("metadata.name : " + resource.getMetadata().getName())};$  $logger.info("specrale1 : " + resource.getSpec().getLabel())$ ; logger.info("spec.name: " +resource.getSpec().getName());

# 11D

## Reconcile Logic

- Custom Resource 내용 로깅
- Deployments 리소스 생성
	- CR에 사용자가 정의한 정보를 활용
- status 변경

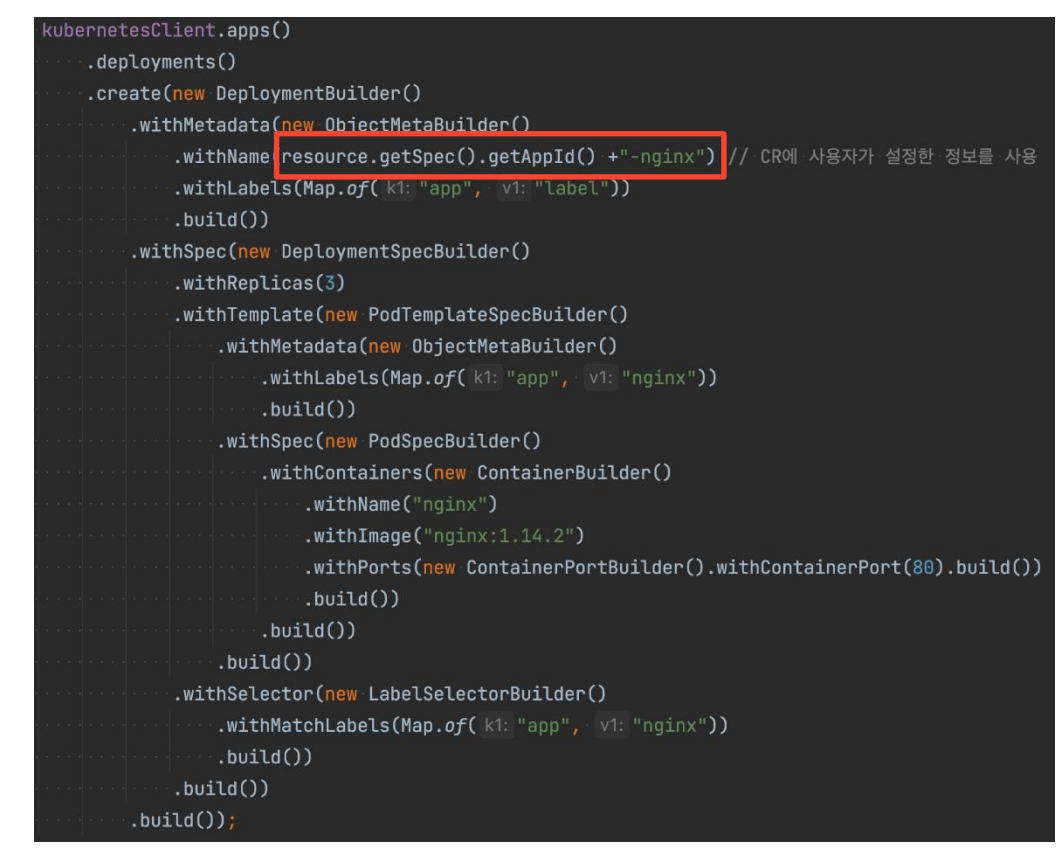

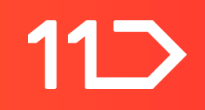

# Kubernetes Resource 생성하기

- Fabric8 Kubernetes Client를 이용하여 작성
- fluent 인터페이스를 제공하여 쉽게 작성할 수 있다.

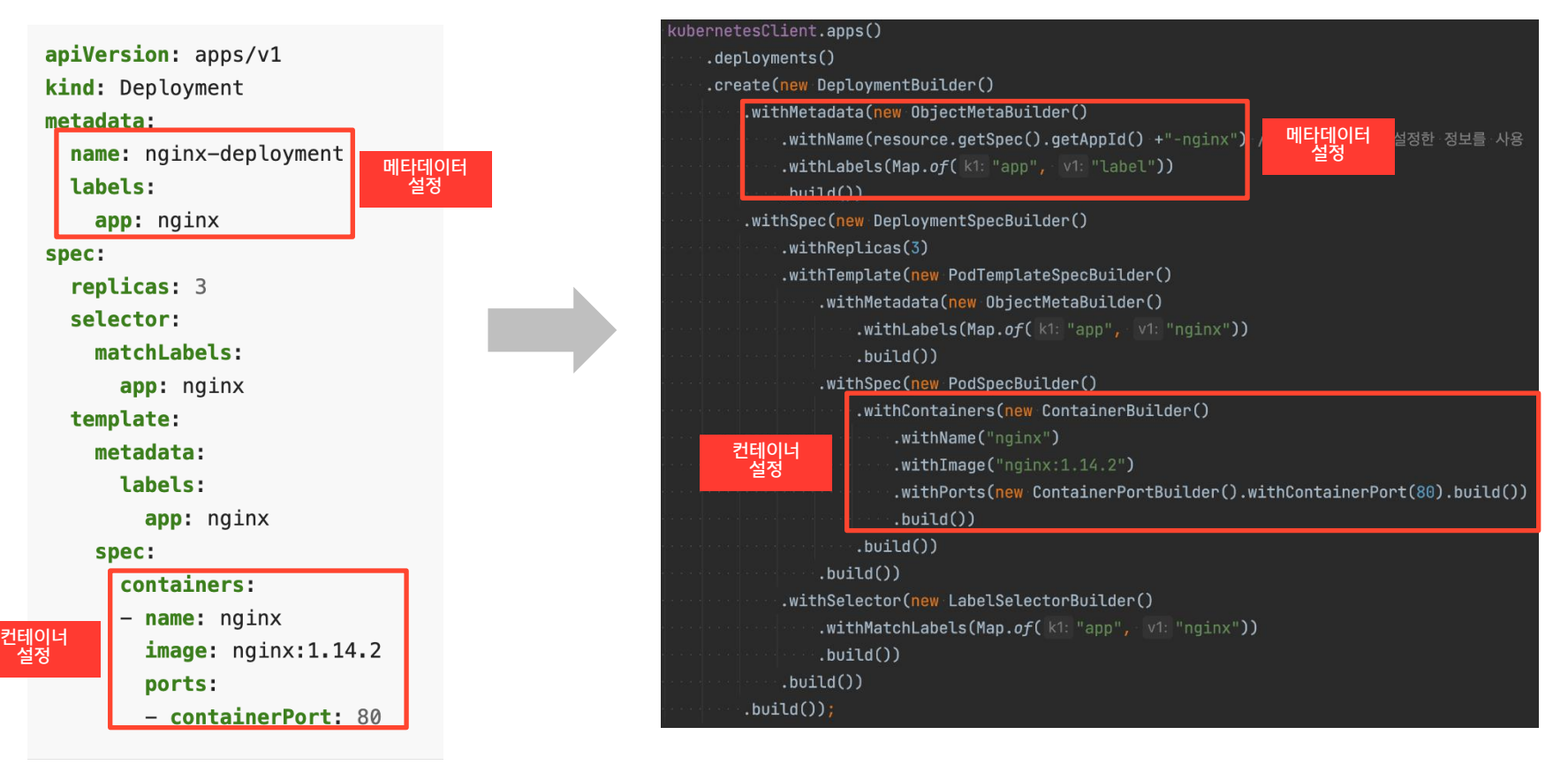

# Reconcile Logic

- Custom Resource 내용 로깅
- Deployments 리소스 생성
	- CR에 사용자가 정의한 정보를 활용
- status 변경
	- Custom Resource를 변경하지 않은 경우 UpdateControl.noUpdate()

```
var status = new ElevenStAppStatus();
status.setReady(true);
resource.setStatus(status);
return UpdateControl.patchStatus(resource);
```
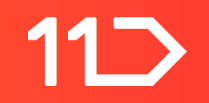

# **Operator 실행**

- 1. CRD 생성
- 2. Operator 실행
- 3. CR 작성 및 생성

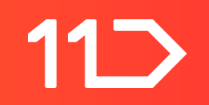

# **Custom Resource Definition 생성**

- crd-generator를 통해 CRD yaml 파일 생성
- 검파일 시 yaml 파일이 생성됨

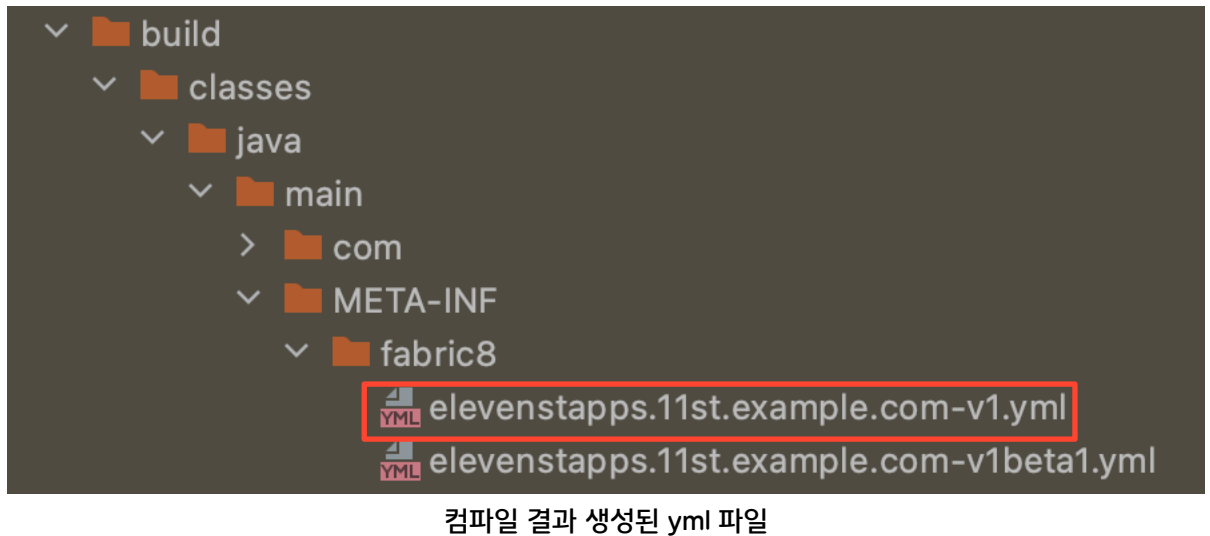

• kubectl 명령어를 통한 CRD 생성

 $a1101580@1101580M01 > \sim$ /IdeaProjects/java-operator-sample kubectl apply  $-f$ build/classes/java/main/META-INF/fabric8/elevenstapps.11st.example.com-v1.yml customresourcedefinition.apiextensions.k8s.io/elevenstapps.11st.example.com cr eated

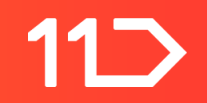

# **생성된 Custom Resource Definition 확인**

생성 후 kubectl api-resources 커맨드를 통해 custom resource definition이 정상적으로 생성되었는지 확인

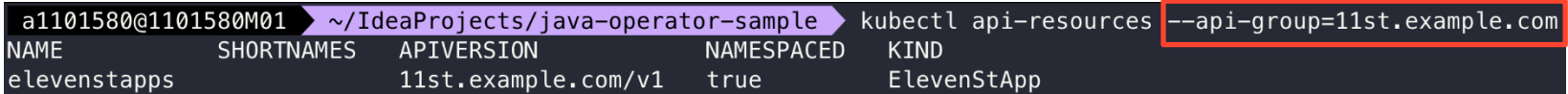

아직 생성한 리소스는 없는 상태

 $a1101580@1101580M01 \rightarrow \sim/IdeaProofects/java-operator-sample \rightarrow kubectl get eleventstapps$ No resources found in default namespace.

(참고) 존재하지 않는 리소스의 경우

a1101580@1101580M01 > ~/IdeaProjects/java-operator-sample > kubectl get notexistresourcenames error: the server doesn't have a resource type "notexistresourcenames"

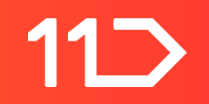

# **Operator 실행 후 CR 생성**

1. Operator 실행

(발표) IDE를 이용한 실행 (실제) Pod 형태로 운영

### 2. CR 생성

 $a1101580@1101580M01$   $\rightarrow$  /IdeaProjects/java-operator-sample/kubernetes kubectl apply -f cr.yml elevenstapp.11st.example.com/elevenst-service created

### 3. Operator 로그 확인

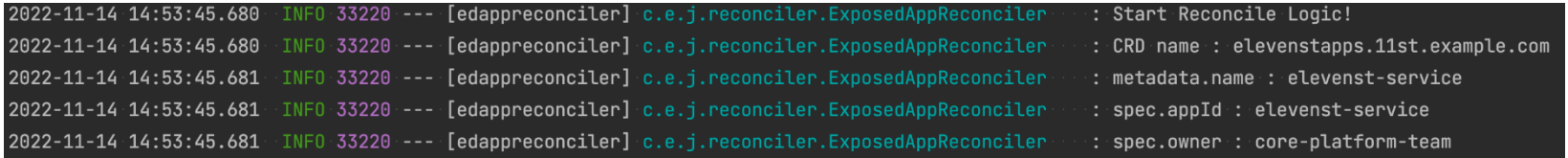

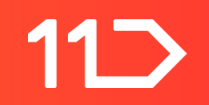

# **생성된 리소스 확인**

4. elevenstapps 리소스(CustomResource) 확인

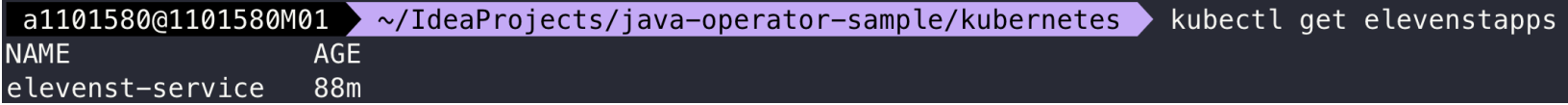

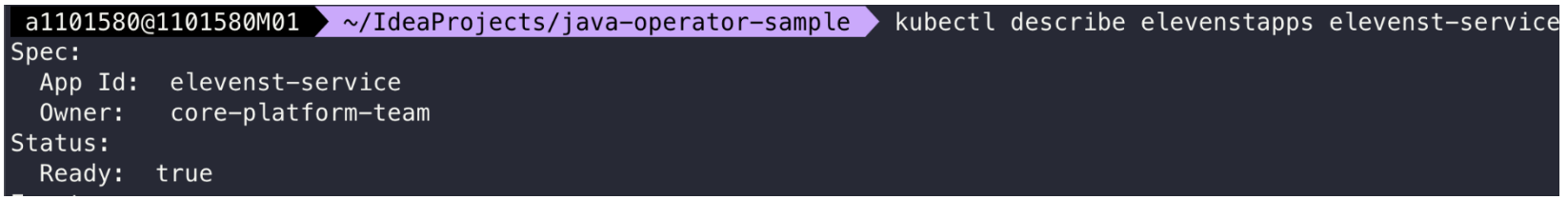

#### 5. deployments 리소스 확인

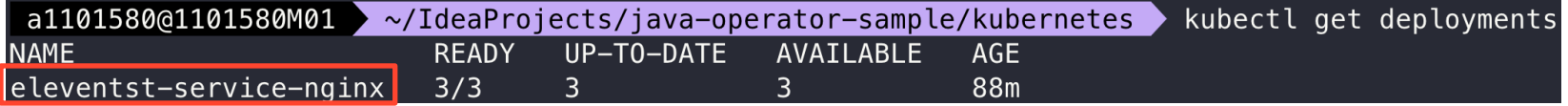

# **마무리**

- Operator?
	- 사용자가 정의한 리소스에 따라 동작하는 컨트롤러
- Java Operator SDK를 사용한 Operator 제작
- 실제로는 Java Operator SDK를 사용하여 더 다양한 컨트롤 가능
	- Custom Resource가 아닌 reconcile 로직 내에서 생성된 리소스로 reconcile 호출 등
- 11 번가의 Operator 활용 사례는 서비스 디스커버리 붙였다 뗐다, 참 쉽죠? 세션에서 확인 가능

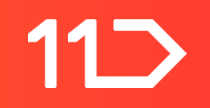

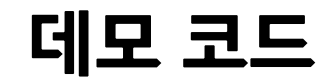

• GitHub <https://github.com/yujinchoi-94/java-operator-sample>

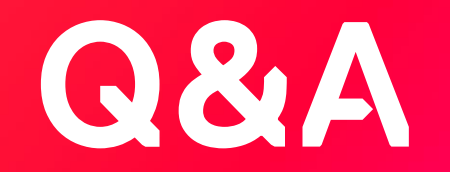

**E-mail)** [choi.yujin@11stcorp.com](mailto:choi.yujin@11stcorp.com)

**Thank you**